## スクラッチ 初級レッスン1

〜ライオンよけゲーム1回目 ねずみの移動〜

- 1. 【よむ】ねずみがライオンから逃げながら、いちごを食べていくゲームを作っていきます。
- 2. プロジェクトに「ライオン」という名前を付けてください。

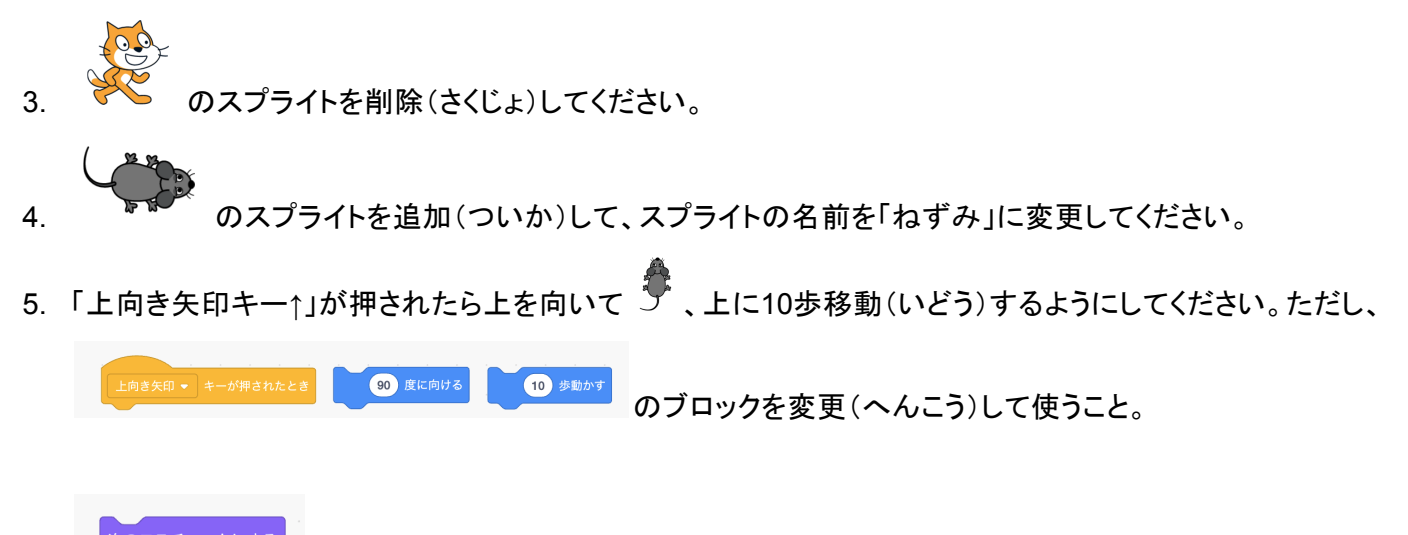

- 。<br>次のコスチュームにす<sub>る</sub> 6. セーム 本追加してアニメーションさせよう。
- 7. 「右向き矢印キー↑」が押されたら右を向いて 、コスチュームを変えながら、右に10歩移動(いどう)す るようにしてください。使うブロックは上の時と同じです。
- 8. 下と左も同じように作ってください。
- 9. が押されたら、ねずみが画面左下に移動し、上を向くようにしてください。

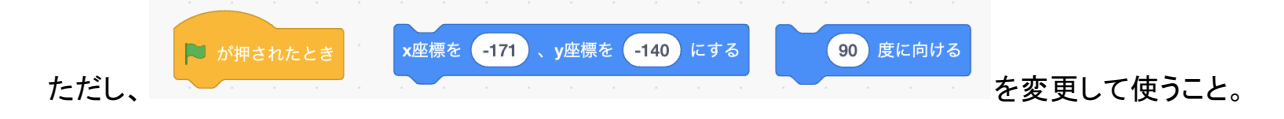

10. 全部終わったら先生に確認してもらってください。

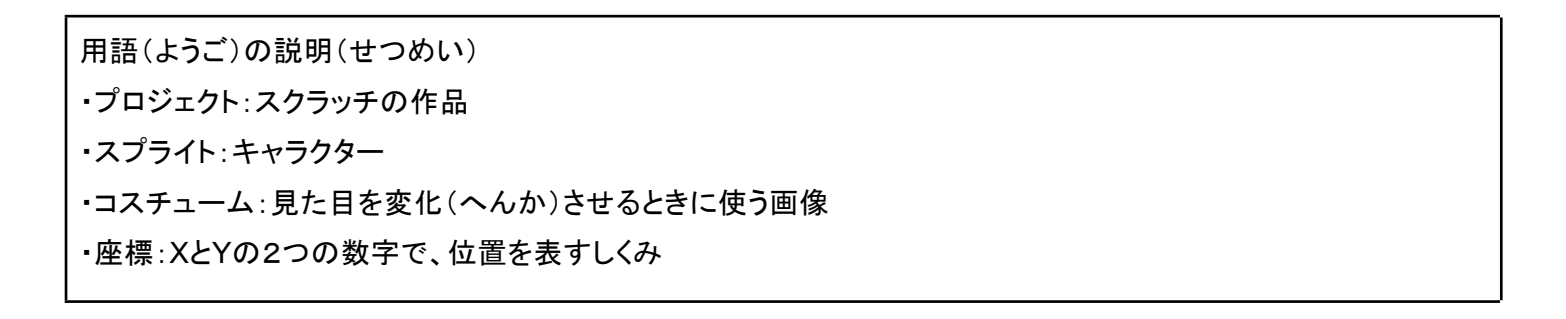

## <(今回の)完成プログラム>

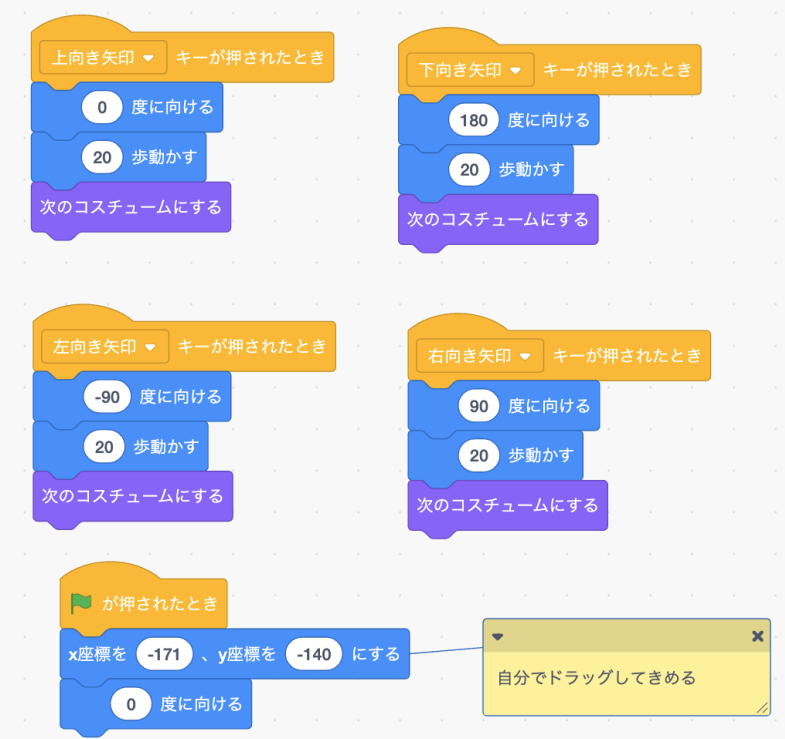

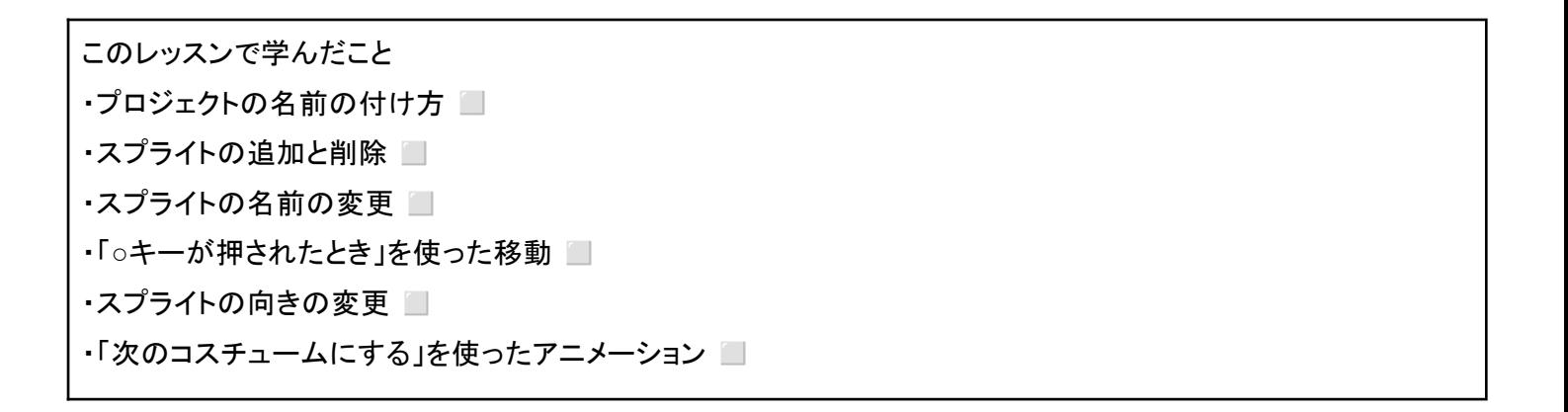